# <span id="page-0-1"></span>**Chartgizmo**

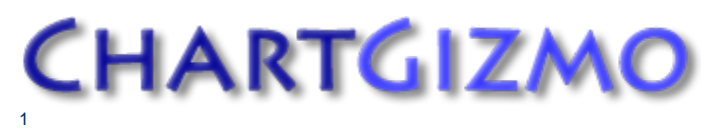

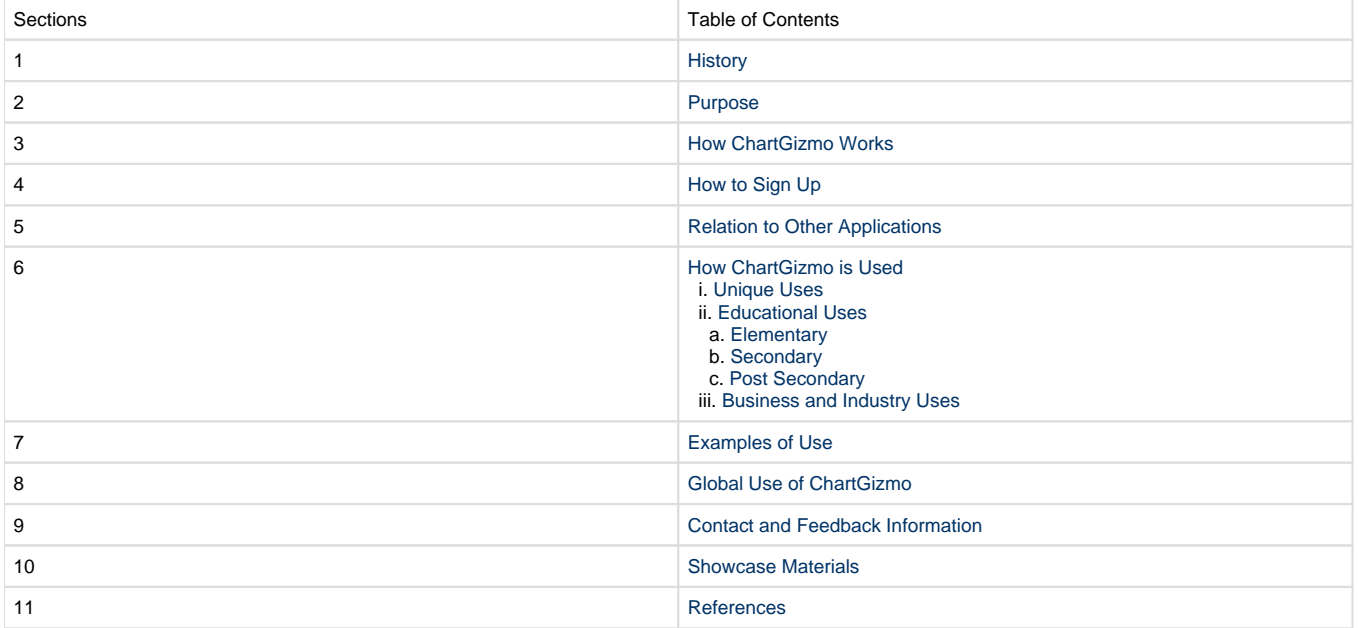

## <span id="page-0-0"></span>**1. History**

Max Kuchin and Galinkskiy Dmitriy, two software developers from Sankt-Petersburg, Russia, are the creators of ChartGizmo, an online chart builder. ChartGizmo was the duo's first independent project and the creation of ChartGizmo was developed during a one-month period, during the creators' spare time. The first version of ChartGizmo was hosted from a home computer, but was later moved to paid VPS hosting on linode. com due to ChartGizmo's increasing popularity. Now, after two years there are several applications that are hosted on the two servers located in Germany and Moscow. In the meantime the maintenance of ChartGizmo remains a hobby, but the two have the goal of developing ChartGizmo into a bigger and hopefully more profitable program. Recently Max Kuchin and Galinkskiy Dmitriy, creators of ChartGizmo, have come out with a new project called Name Checker. Name Checker can help you to find a short, memorable, easy to pronounce domain name that exactly describes what your website is all about. This application allows you to search through domains and see which are available. With Name Checker you can search through the domain names and chose which one works best for you.

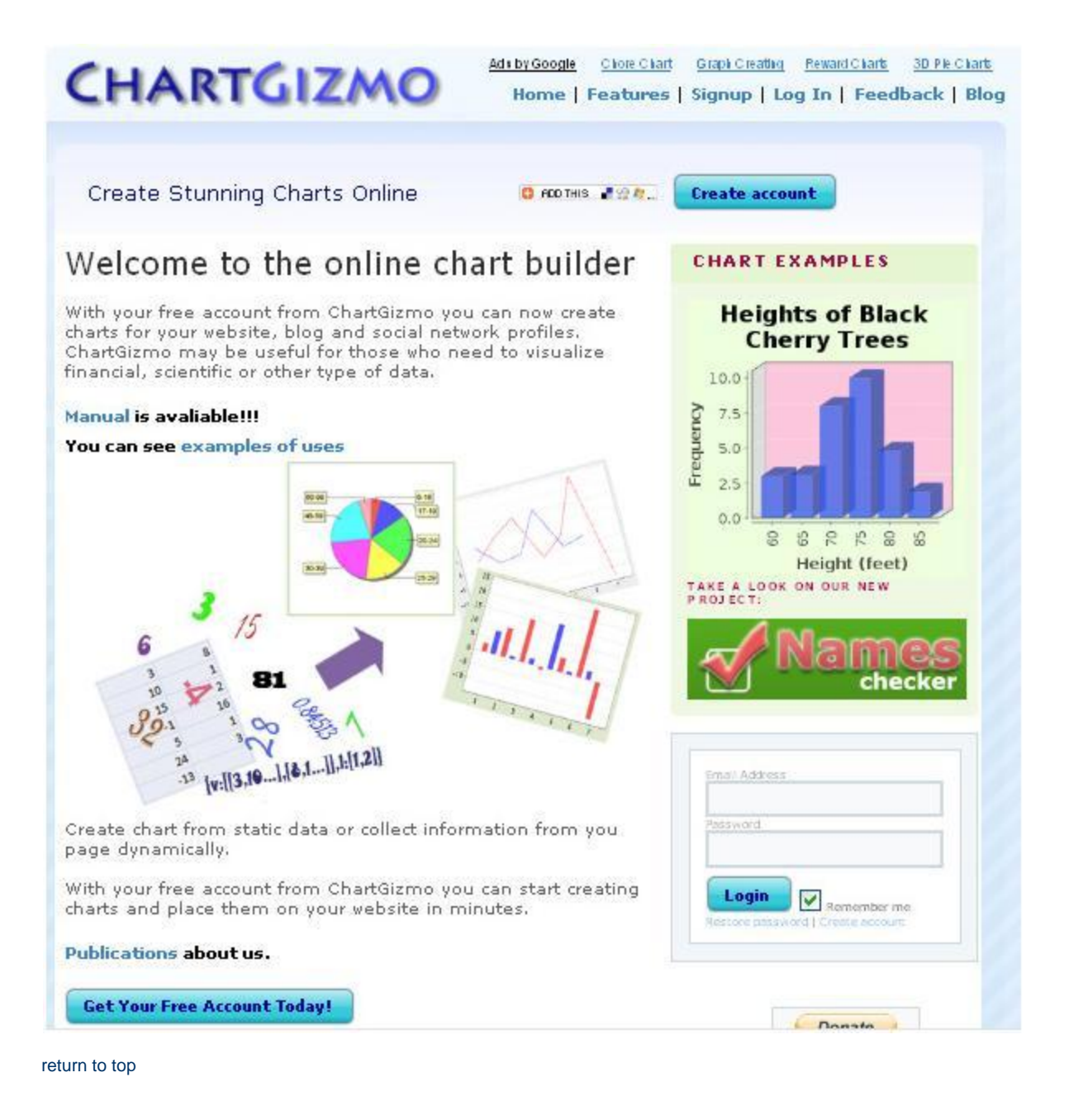

### **2. Purpose**

<span id="page-1-0"></span>The purpose of ChartGizmo is to use the free account that you set up to formulate a variety of different charts. ChartGizmo allows you to make many different types of graphs such as bar graphs, line graphs, pie graphs, scatter plots, etc. The best part about ChartGizmo is that it allows you to create completely graphs that are very valuable for visual presentations. The site provides detailed explanations of how to create the different charts as well as multiple examples of various charts that are already made. [3](#page-12-0) ^ChartGizmo provides the user with many features throughout the site that allows for the customizing of your own personal chart and lets you update and modify your charts within your own account. This site also provides a helpful and detailed manual that goes through the site/charts step by step and lists all of the components and types of charts you can create.  $\wedge$   $\wedge\wedge\wedge\wedge$   $\wedge$ 

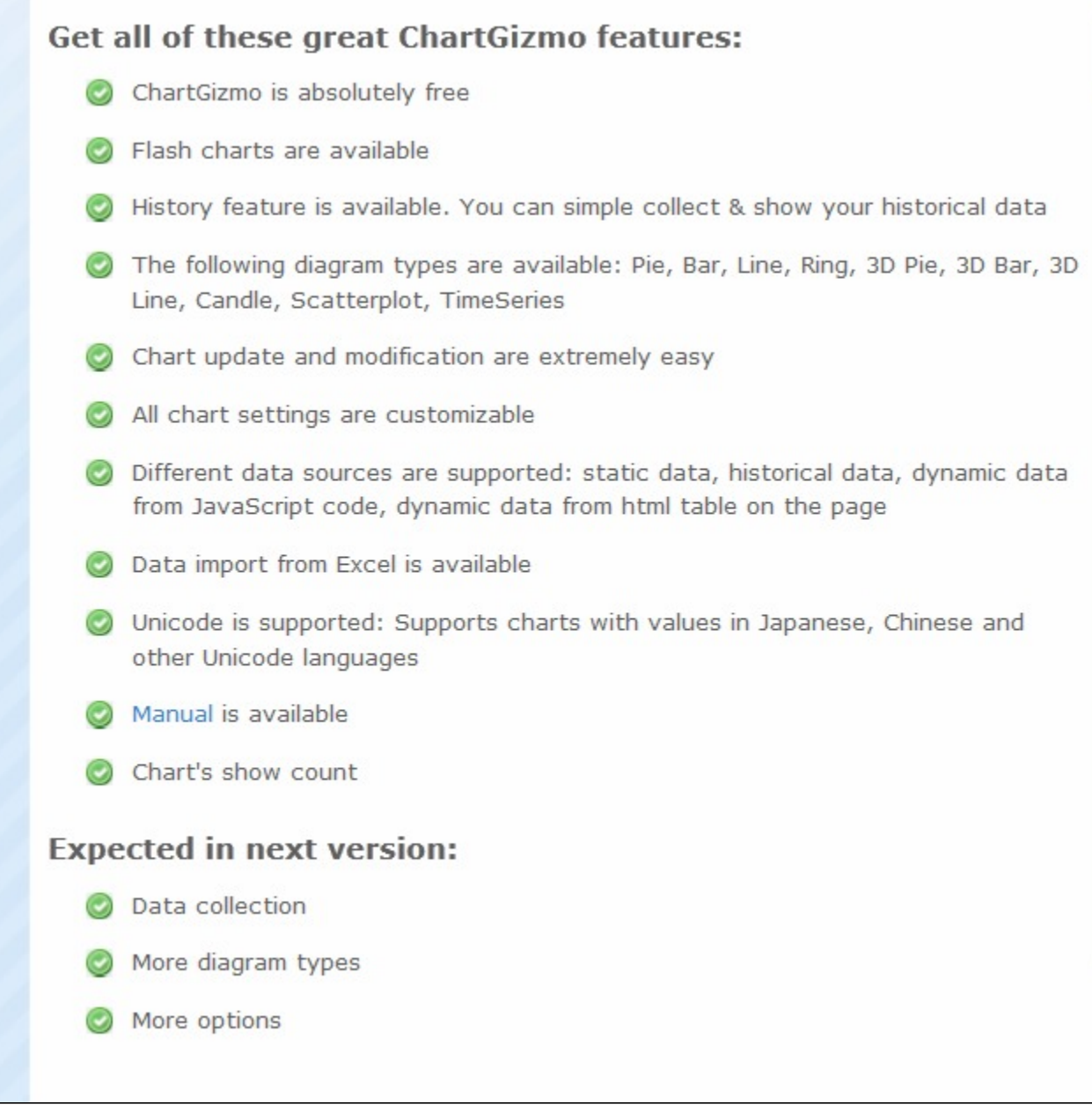

[return to top](#page-0-1)

## <span id="page-2-0"></span>**3. How ChartGizmo Works**

ChartGizmo works by taking the three basic components of a chart, which involves labeling, scales, and the actual data representation. The labeling of the X and Y-axis is what defines the data. The title tells you what that specific chart is about. Then the axis titles and labels define how the data will be graphed within the chart. Lastly legends define separate data series that are then easily broken down into viewing within the charts. Another ChartGizmo feature is it allows you to make comments within the chart so that the viewer can easily tell what data is being represented at a given point. The scales of the data simply define what the X and Y axis data range will be within the graph or chart. After the data has been collected ChartGizmo allows the user to decide whether the graph will be a bar graph, line plot, scatter plots, or a pie chart.

The elements needed to define a certain graph consist of a title, axis title, axis scale, legends, grid lines, and the ability to comment. The title is used to define the specific data that will be charted. Next the axis titles should be self explanatory as to the data that will be represented titles. The title is usually used to define the data series. While the axis titles should be brief but not used if they are self-explanatory. The axis scale holds the values or magnitudes of the main graphical elements of the chart, which is defined by either, or both the axis scale and individual data labels. The legends are usually used in charts with more than one data series and consist of value names to help a user define to the reader what a certain thing represents. Maybe one of the more nice features about ChartGizmo is the ability to comment on the on the chart that is being made. [11](#page-12-0)

Basic steps to creating a chart:

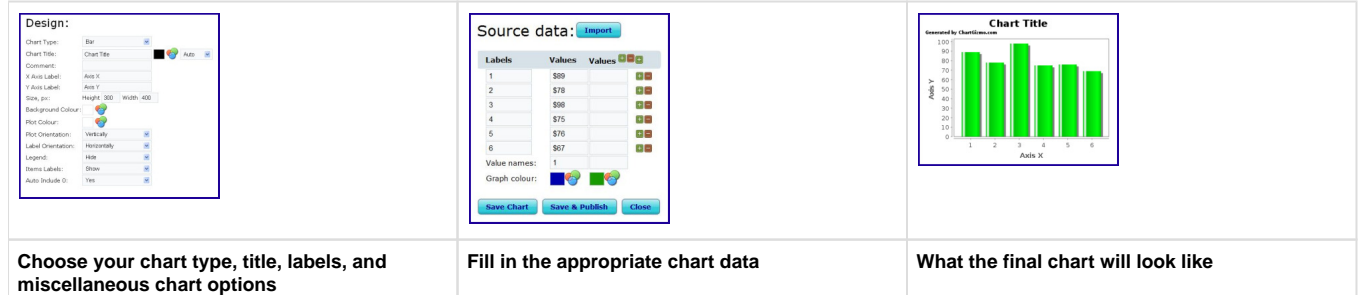

A popular site known as ehow.com offers instruction on how to create a 3D chart using Chartgizmo.com. Click on the link to be directed to the instruction on ehow.com.

[http://www.ehow.com/how\\_6224986\\_create-3d-chart.html](http://www.ehow.com/how_6224986_create-3d-chart.html)

[return to top](#page-0-1)

## <span id="page-3-0"></span>**4. How To Sign Up**

On the ChartGizmo homepage, you will see a SignUp link. Click the link Реклама от Google Pie Chart User Password Chart  $Ba$ CHARTGIZMO Home | Features | Signup | Log In | Feedback

Then fill in your E-mail address, create a password, and confirm your new password.

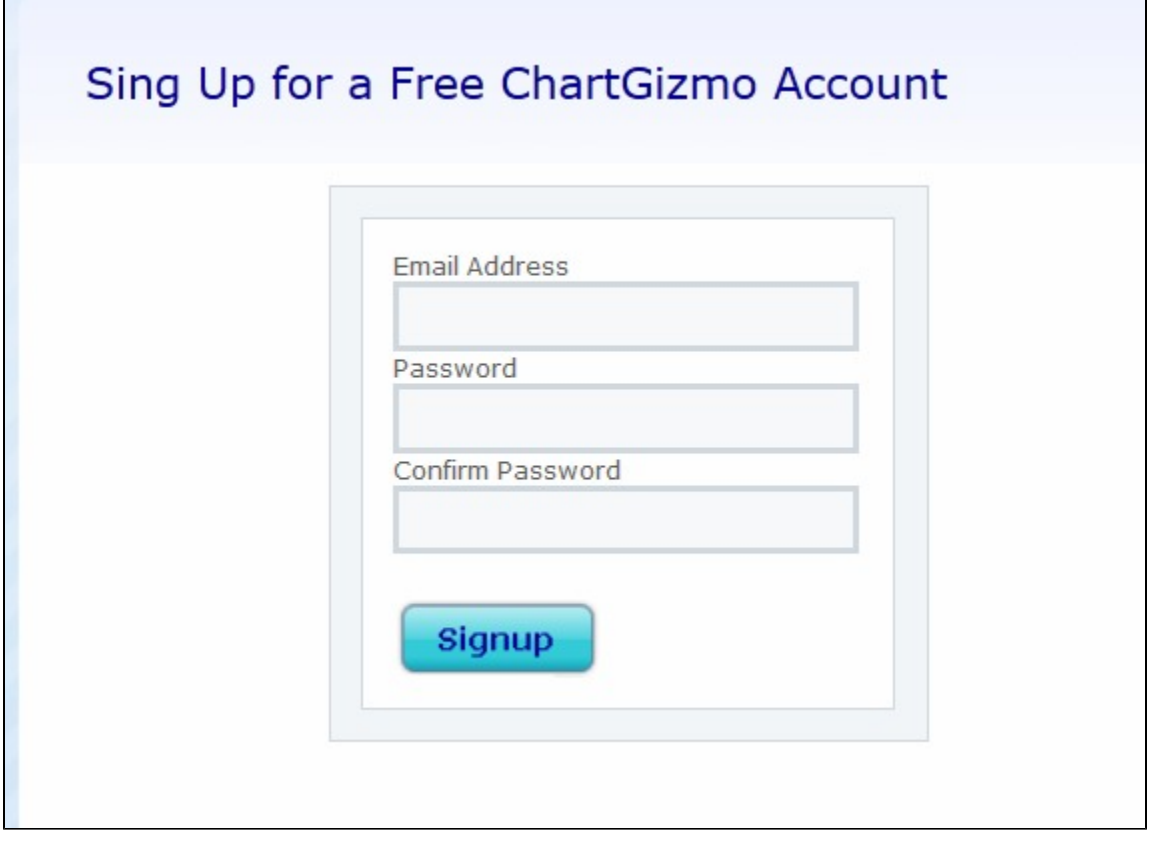

After you click the Signup button, the site will direct you to your new ChartGizmo profile page.

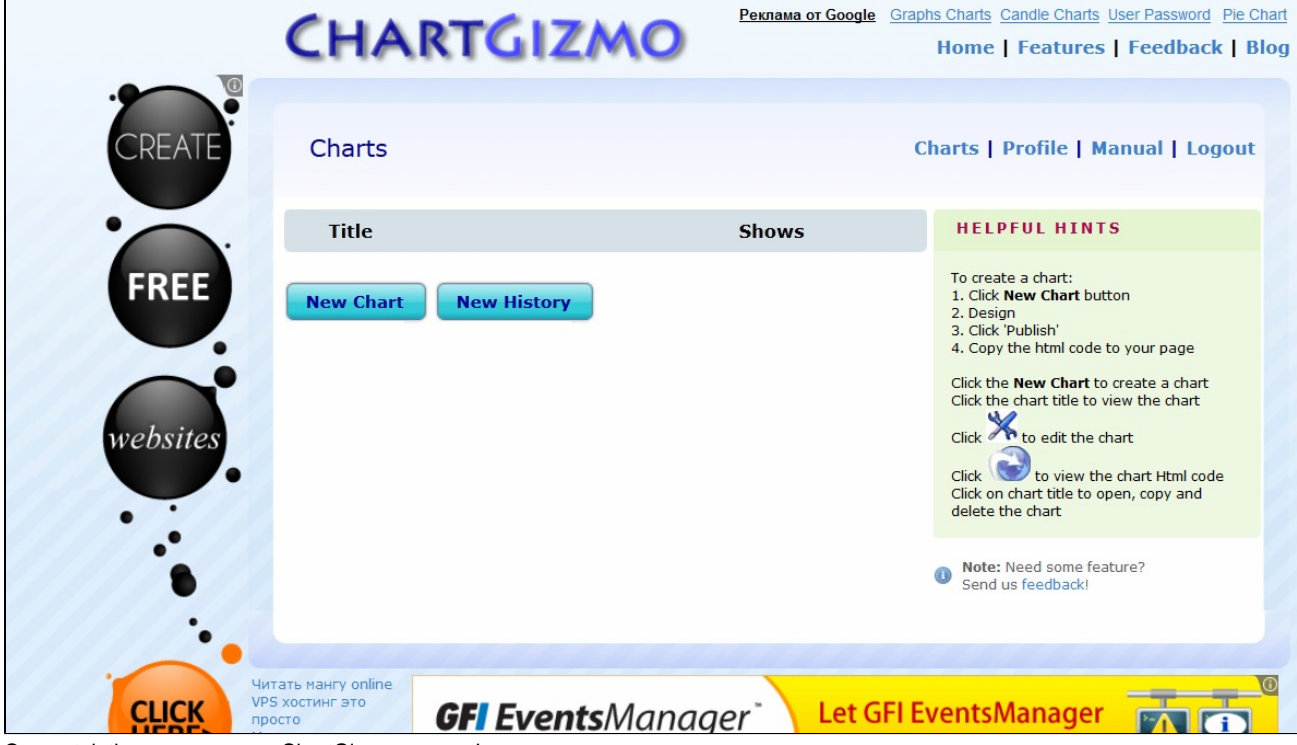

Congratulations on your new ChartGizmo account!

[return to top](#page-0-1)

## <span id="page-5-0"></span>**5. Relation to Other Applications**

ChartGizmo has a handy feature that allows you to import data from Microsoft Excel; this way you can have all of the information in an Excel file already created, and then just import all of that data into ChartGizmo to allow for fast and easy creation of charts. Importing data from an Excel spreadsheet is easy. First, copy all of the data you want from the Microsoft Excel spreadsheet. Then on the Chart Editor page on ChartGizmo's website, click the "Import" button next to "Source Data". In the box that pops up, paste all of that information, and click the "Import Data" button, and all of the values will fill in on the Chart Editor page by themselves. This makes graph creating from pre-existing data very easy.

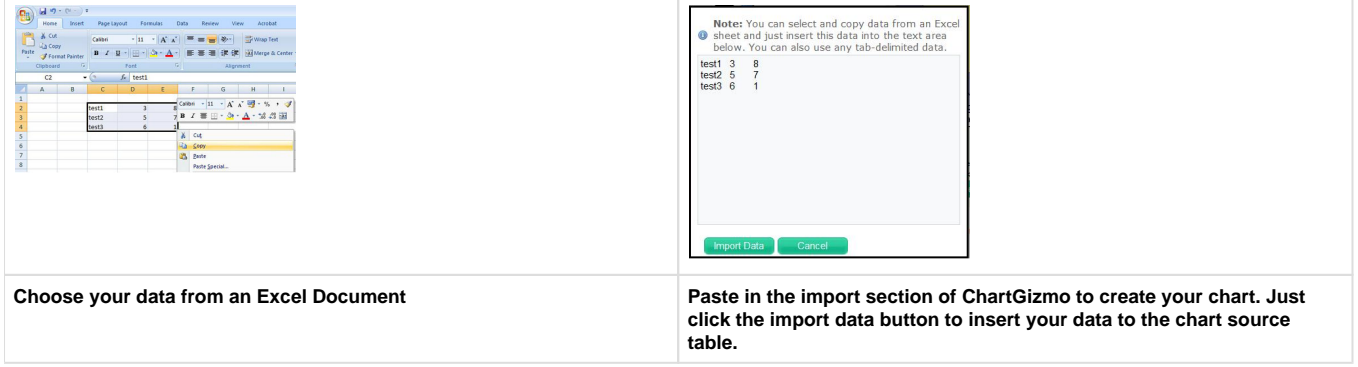

While using different data sources it can be used to insert data into the chart, such as static data, historic data, dynamic data from JavaScript code, and dynamic data from an HTML table on a web page. This allows you to copy and paste data from a table in any website or a word processing document to enable fast importing of data to create a chart. Another cool feature to ChartGizmo is it supports charts with values in Japanese, Chinese, and other Unicode languages. This allows someone to use it with other languages and even in other countries. <sup>[5](#page-12-0)</sup>

#### **HTML code and chart:**

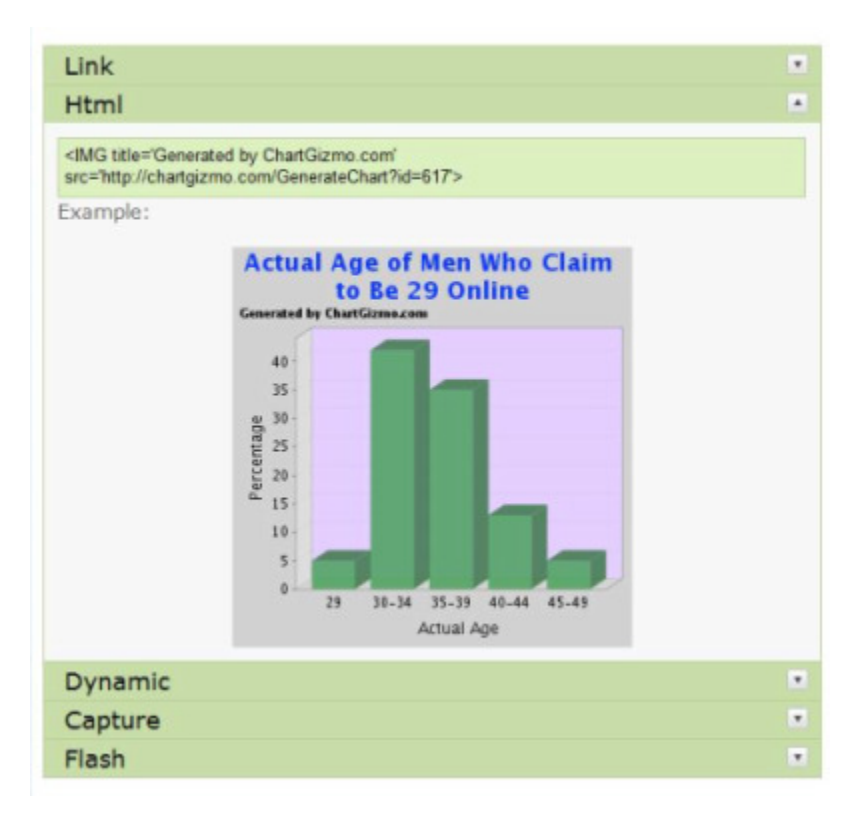

[return to top](#page-0-1)

### <span id="page-5-1"></span>**6. How ChartGizmo is Used**

### **i. Unique Uses**

<span id="page-6-0"></span>Even though this ChartGizmo is a very simple and basic program it has a lot of cool and unique features. The first unique feature of ChartGizmo is the Capturing feature. This feature allows you to take info off the website by incorporating the html into ChartGizmo that will turn the info into a chart table, which in return can be made in to a graph.  $7$  The second unique feature the author pointed out is the Dynamic feature. The dynamic feature allows you to create your own numbers and data, and then create your own type of graph, a pie graph or line. What makes this so unique is that once you plot all your data and make your graph, you can add special features to make the graph unique, such as making it three-dimensional. <sup>[8](#page-12-0)</sup> Another interesting and unique feature in ChartGizmo is that it has a history section for all your charts. So every chart that you've ever created is on record and can be brought up to look at, weather for old data or to see how you created an old graph you will always be able to. <sup>[9](#page-12-0)</sup> The Chart Page is also a unique way that ChartGizmo lets its users share their charts. The chart page allows users to make their charts open to the public and then allows others to comment on the users chart. It's a clever way of seeing if others are interested by your charts findings. [10](#page-12-0)

### **ii. Educational Uses**

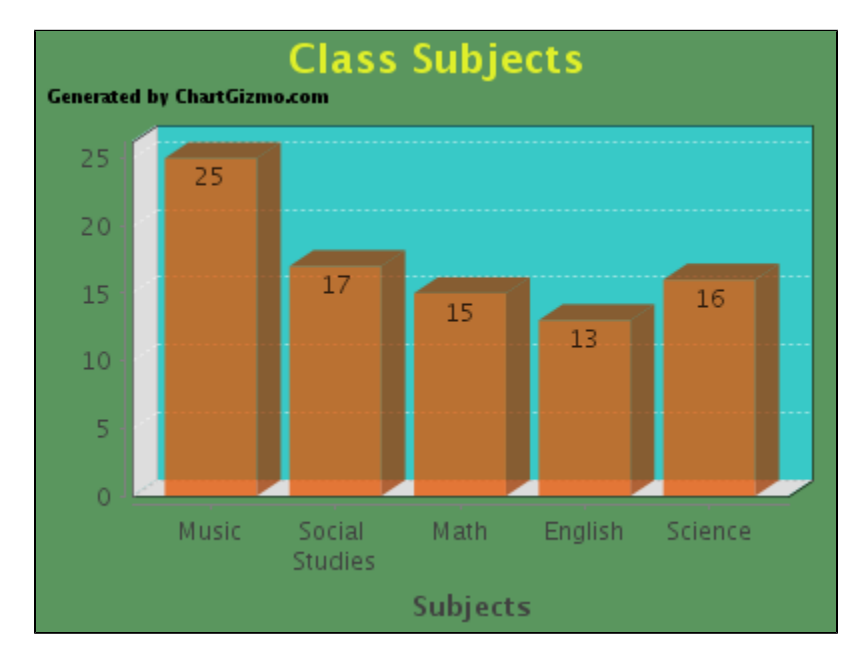

<span id="page-6-1"></span>ChartGizmo is an educational asset to both teachers and students. It is an easy and effective way to input data values and create attractive charts for everyday uses. Most students have internet access outside of the classroom, but may not have access to Microsoft Excel. Since students can access the internet, ChartGizmo is a way to create charts at home.

Most students have internet access outside of school, which makes using Chart Gizmo easier to use at home.

### **a. Elementary**

#### <span id="page-6-2"></span>**Classroom Birthday Months Lesson Plan**

Children will survey each student in the class to find out what months their birthdays are in. After completing a pre-made table, students will be grouped into pairs and will create a bar chart, using the Web 2.0 application ChartGizmo.

Children will demonstrate their ability to create a graph through Chartgizmo, an online web 2.0 graph creator, by producing a graph in groups of two that match the master copy of the teacher's graph. They will accomplish this by surveying each student in the classes birthday month and entering in the information they find into the Chartgizmo website.

[Birthday Months\(PDF\)](https://wiki.itap.purdue.edu/download/attachments/10397890/elementary%20lesson%20plan.pdf?version=1&modificationDate=1257951851000&api=v2)

[Birthday Months\(DOC\)](https://wiki.itap.purdue.edu/download/attachments/10397890/view.php.doc?version=1&modificationDate=1257951885000&api=v2)

#### **Observing Plant Growth Lesson Plan (S.T.E.M.)**

Throughout this lesson, students will learn how to care for a green bean plant by planting a seed and watching it grow. They will learn what is important to provide a plant in order for it to grow and how to make observations. Also, students will learn how to apply their data to a line graph on ChartGizmo.

Students should be able to grow a green bean plant and provide for the plant in order for it to grow. They should be able to take measurements of the plant and be able to create a line graph using ChartGizmo with 100% accuracy. Once the students complete these tasks, they will be able to fully grasp what it takes to grow a plant and collect data.

[Observing Plant Growth \(PDF\)](https://wiki.itap.purdue.edu/download/attachments/10397890/Observing%20Plant%20Growth%20Lesson%20Plan.pdf?version=1&modificationDate=1257954881000&api=v2)

[Observing Plant Growth \(DOC\)](https://wiki.itap.purdue.edu/download/attachments/10397890/Observing%20Plant%20Growth%20Lesson%20Plan.doc?version=1&modificationDate=1257954890000&api=v2)

#### **Heart Rate Lesson Plan (S.T.E.M.)**

In this lesson plan, students will engage in their physical education class using a Heart Rate Monitor to keep track of how their heart rate fluctuates during a warm up, main activity, and a cool down. They will then make a chart on ChartGizmo to show their results.

The students will have to learn how to use a Heart Rate Monitor along with keeping track of their results throughout the class. After getting their results they should be able to go onto ChartGizmo and make a chart depicting their heart rates throughout the varied activities in class.

[Heart Rate \(PDF\)](https://wiki.itap.purdue.edu/download/attachments/10397890/lesson%20plan-chart%20gizmo.pdf?version=1&modificationDate=1257952041000&api=v2)

#### [Heart Rate \(DOC\)](https://wiki.itap.purdue.edu/download/attachments/10397890/lesson%20plan-chart%20gizmo.doc?version=1&modificationDate=1257952033000&api=v2)

#### **Classroom Assistive Technology Devices Lesson Plan**

For this lesson plan, I made it specifically so students could use chartGizmo. The students will ask their classmates what assistive technology devices they use and create a chart using ChartGizmo from the information they collected in class.

[Assistive Technology Devices lesson Plan.docx](https://wiki.itap.purdue.edu/download/attachments/10397890/Project%202%20lesson%20Plan.docx?version=3&modificationDate=1331147597000&api=v2)

[Assistive Technology Devices lesson Plan.pdf](https://wiki.itap.purdue.edu/download/attachments/10397890/Project%202%20lesson%20Plan.pdf?version=3&modificationDate=1331147634000&api=v2)

#### **Favorite Month Graph Lesson Plan**

For this lesson plan, I made it specifically so the students could utilize ChartGizmo. The students will ask their classmates what their favorite month is and then each student will create a 3D bar graph using ChartGizmo from their information they collected.

[ChartGizmo Lesson Plan.docx](https://wiki.itap.purdue.edu/download/attachments/10397890/ChartGizmo%20Lesson%20Plan.docx?version=1&modificationDate=1331058184000&api=v2)

[ChartGizmo Lesson Plan .pdf](https://wiki.itap.purdue.edu/download/attachments/10397890/PDF%20ChartGizmo%20Lesson%20Plan%20.pdf?version=1&modificationDate=1331058280000&api=v2)

#### **American Sign Language/ChartGizmo Lesson Plan**

 For this lesson plan, I made it specifically so that students could utilize ChartGizmo. The students will ask their classmates how old they are in sign language then students will create a graph using ChartGizmo with the information they collected.

[ASL Lesson Plan.docx](https://wiki.itap.purdue.edu/download/attachments/10397890/ASL%20Lesson%20Plan.docx?version=1&modificationDate=1335291639000&api=v2)

[ASL Lesson Plan.pdf](https://wiki.itap.purdue.edu/download/attachments/10397890/ASL%20Lesson%20Plan.pdf?version=1&modificationDate=1335291656000&api=v2)

#### **b. Secondary**

#### <span id="page-7-0"></span>**Probability Lesson Plan (S.T.E.M.)**

Students will roll dice to get a feel for probability and then apply computer skills to make a graph of the data using ChartGizmo.

Students will be able to team up and create probability outcomes using dice rolling, record data, and represent the data visually in a graph using ChartGizmo.

[Probability Lesson Plan \(PDF\)](https://wiki.itap.purdue.edu/download/attachments/10397890/Probability%20and%20ChartGizmo%20Secondary%20Lesson%20Plan.pdf?version=2&modificationDate=1257982836000&api=v2)

[Probability Lesson Plan \(DOC\)](https://wiki.itap.purdue.edu/download/attachments/10397890/Probability%20and%20ChartGizmo%20Secondary%20Lesson%20Plan.doc?version=2&modificationDate=1257982811000&api=v2)

#### **Skittles and Averaging Lesson Plan (S.T.E.M.)**

Students will count and separate the Skittles into different colors so that ratios and percentages can be measured. Lastly students will show their knowledge of computers by inputting the data into ChartGizmo so that a chart may be made.

Have students learn ratios and percentages while having fun in getting to eat the Skittles upon the completion of the project.

[Skittles and Averaging Lesson Plan \(PDF\)](https://wiki.itap.purdue.edu/download/attachments/10397890/Counting%20Skittles%20and%20Averaging%20the%20Colors%20of%20each%20in%20a%20package.pdf?version=1&modificationDate=1257956179000&api=v2)

[Skittles and Averaging Lesson Plan \(DOC\)](https://wiki.itap.purdue.edu/download/attachments/10397890/Skittles%20lesson%20plan.doc?version=1&modificationDate=1258318000000&api=v2)

#### **Ecosystem Lesson Plan (S.T.E.M.)**

Students will learn how an ecosystem interacts while recording data that then will allow students to demonstrate their computer skills within using ChartGizmo to create a graph of the data.

Students will create an ecosystem while learning the metric system and how animals in the same environment interact with one another in a physical model that allows for observations to be made.

[Ecosystem Lesson Plan \(PDF\)](https://wiki.itap.purdue.edu/download/attachments/10397890/Science%20Lesson.pdf?version=1&modificationDate=1257954960000&api=v2)

[Ecosystem Lesson Plan \(DOC\)](https://wiki.itap.purdue.edu/download/attachments/10397890/Science%20Lesson%20Plan.doc?version=1&modificationDate=1258318000000&api=v2)

#### **c. Post Secondary**

#### <span id="page-8-0"></span>**Salary Calculation by Use of Mathematics Lesson Plan (S.T.E.M.)**

In this lesson plan, students will explore the relationship between annual salaries and hours worked. Data will be collected and by plotting the data using ChartGizmo they will then be able to observe this relationship.

[Salary \(PDF\)](https://wiki.itap.purdue.edu/download/attachments/10397890/Lesson%20plan%20post%20secondary-math.pdf?version=1&modificationDate=1258332212000&api=v2)

[Salary \(DOC\)](https://wiki.itap.purdue.edu/download/attachments/10397890/Lesson%20plan%20post%20secondary-math.doc?version=1&modificationDate=1258332212000&api=v2)

#### **Business Economics' Advertising Lesson Plan**

In this lesson students will come away knowing the different forms of advertising, their cost, and how effective the most economical form of advertising is. Once costs are calculated, students will then create a chart on ChartGizmo to compare the different forms.

[Advertising Cost \(PDF\)](https://wiki.itap.purdue.edu/download/attachments/10397890/Lesson%20Plan%20for%20Business.pdf?version=2&modificationDate=1258334157000&api=v2)

[Advertising Cost \(DOC\)](https://wiki.itap.purdue.edu/download/attachments/10397890/Lesson%20Plan%20for%20Business.doc?version=2&modificationDate=1258334132000&api=v2)

#### **Cancer Rates in Different Eras Lesson Plan (S.T.E.M.)**

Students will become more aware of how the rate of different forms of cancer has changes through the last 60 years. After the students have done their research they will then create a bar chart on ChartGizmo to compare cancer rates through the years.

[Cancer Research \(PDF\)](https://wiki.itap.purdue.edu/download/attachments/10397890/Lesson%20plan%20for%20post%20secondary-medicine.pdf?version=2&modificationDate=1258336763000&api=v2)

[Cancer Research \(DOC\)](https://wiki.itap.purdue.edu/download/attachments/10397890/Lesson%20plan%20for%20post%20secondary-medicine.doc?version=2&modificationDate=1258336733000&api=v2)

### **iii. Business and Industry Uses**

<span id="page-8-1"></span> Businesses can use ChartGizmo by representing growths of companies they compete with through a graph. They can use this graph and the information observed to help their business succeed even more. Also, businesses can organize their information on what represents their company in a chart so future employees can understand the values of the company easily.

Different ideas throughout a business can be presented through charts/graphs by using ChartGizmo so information is clear and easy to follow.

A business in the market can use charts and graphs to represent their success. Graphs can be used to represent wages, supply, demand, inventory, employment, sales, and production. Graphs and charts are helpful visual representations of important data in a company. These visuals are organized and easy to understand. <sup>[6](#page-12-0)</sup>

[return to top](#page-0-1)

### <span id="page-9-0"></span>**7. Examples of Use**

ChartGizmo is beginning to make its way into classrooms around the world. ChartGizmo is a recommended technological tool for teachers and children in educational environments. ChartGizmo is useful as a brainstorming, drafting and note-taking tool. It is free and therefore affordable for students. Students and teachers alike can use this innovative chart making mechanism in the classroom for projects and presentations. ChartGizmo allows learners and educators to display information in an accurate, neat, and stylish manner. Not only can ChartGizmo be an aid in schools, but it can also improve educational value outside the classroom. "With your free account from ChartGizmo you can now create charts for your website, blog and social network profiles. ChartGizmo may be useful for those who need to visualize financial, scientific or other type of data." [12](#page-12-0)

Here are some examples of this Wiki 2.0 Tool.

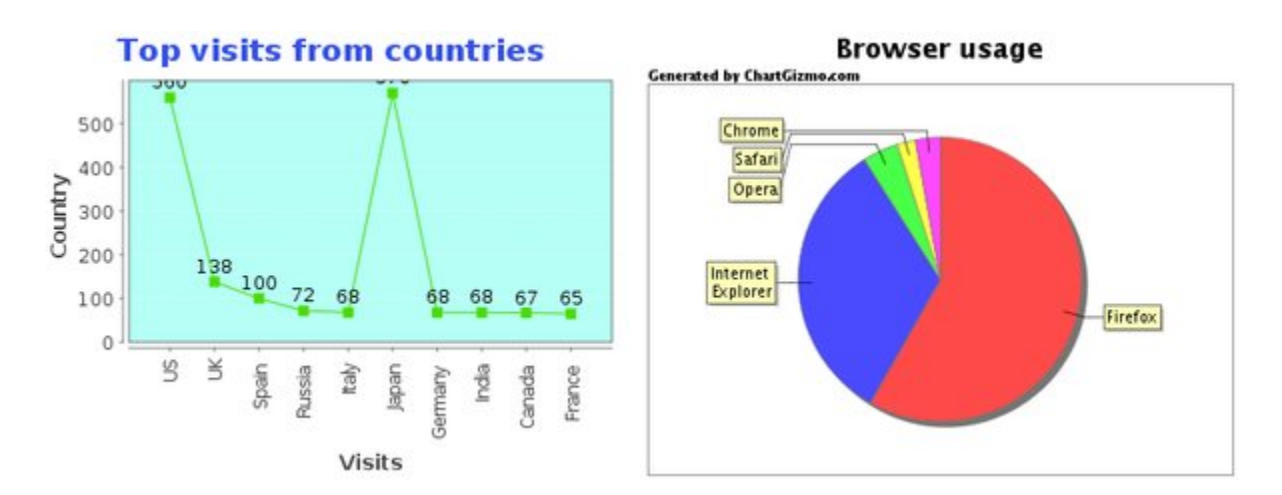

[return to top](#page-0-1)

### <span id="page-9-1"></span>**8. Global Use of ChartGizmo**

As of now, ChartGizmo is becoming increasingly popular in the United States. ChartGizmo is available in several other languages, such as Chinese, French, Italian, German, and many more which helps ChartGizmo appeal to people all over the world. ChartGizmo is available to help students, teachers, and everyday users of the application from to make a variety of charts. These charts are completely free and can be very useful for presentations, visualizations, and experiments. ChartGizmo is even listed as a recommended technology application for teachers on the educational resource sites.<sup>[13](#page-12-0) [14](#page-12-0)</sup>

Here are some sites of how ChartGizmo is used in Russia, Germany, Netherlands and Japan.

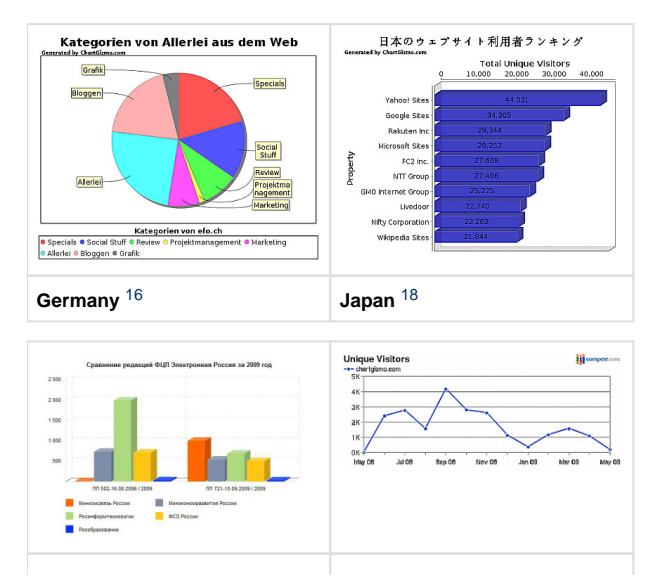

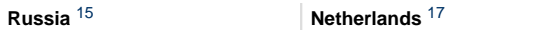

[return to top](#page-0-1)

## <span id="page-10-0"></span>**9. Contact and Feedback Information**

The ChartGizmo website has was to get in contact with them. You also can give ChartGizmo feedback, which they appreciate.

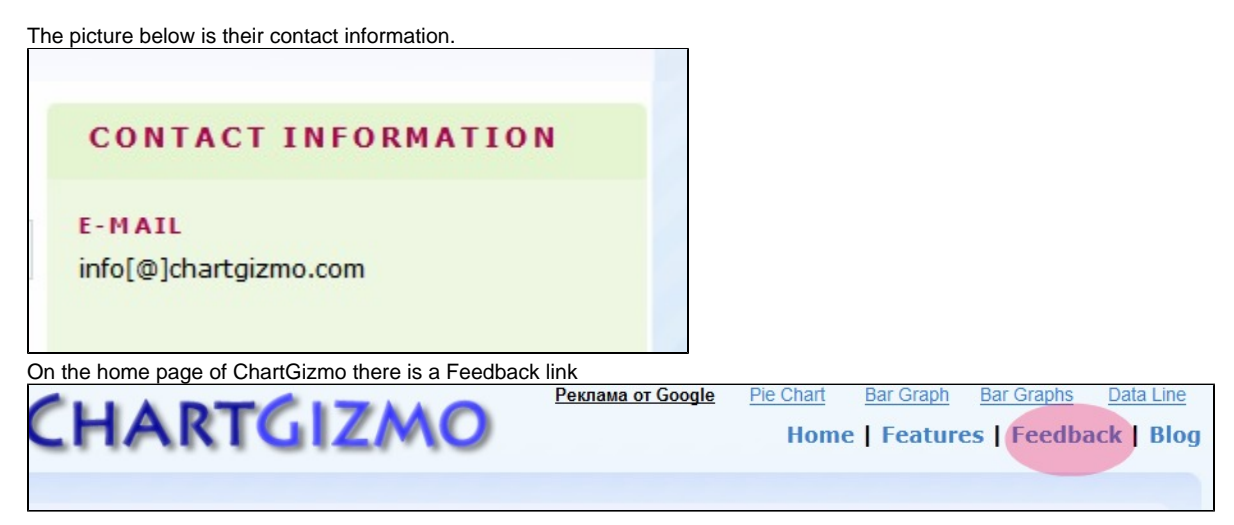

For ChartGizmo, it is important for the company to know how they are doing. Your feedback can help improve their website.

Click the feedback link and then you will be directed to a new webpage. Put your e-mail address in and then write your feedback and click the Send Message button.

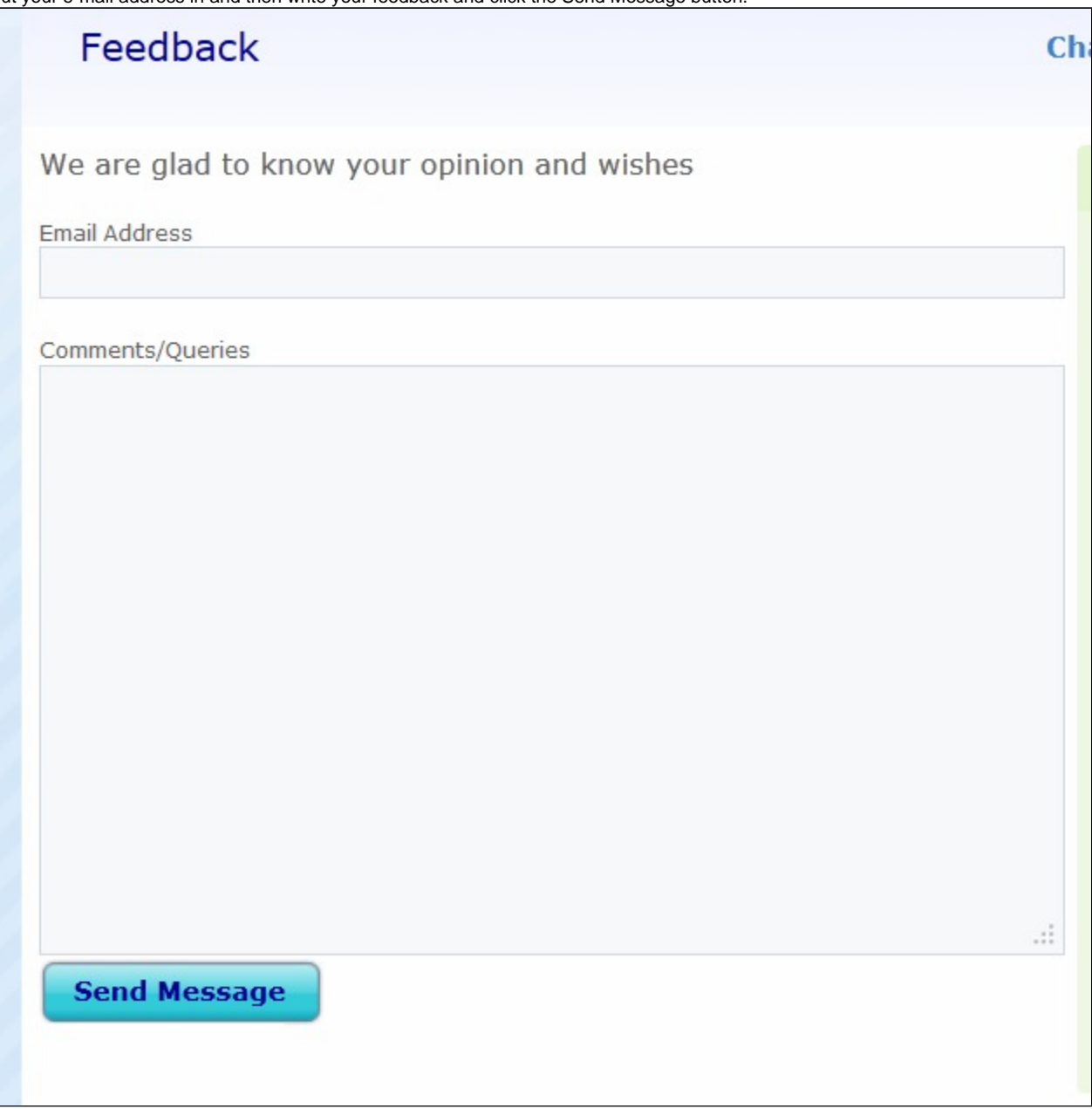

[return to top](#page-0-1)

## <span id="page-11-0"></span>**10. Showcase Materials**

**A tutorial in Spanish**

Brochure [PUB](https://wiki.itap.purdue.edu/download/attachments/10397890/Brochure.pub?version=1&modificationDate=1260245761000&api=v2) [PDF](https://wiki.itap.purdue.edu/download/attachments/10397890/Brochure.pdf?version=1&modificationDate=1260246631000&api=v2)

**Blog on ChartGizmo**

Chartgizmo releases new information to its users through a blog. There is a new blog posted about every week informing the users about a release and information on how to use the different charts available. For new users the blog can help you get information on the new charts and also how to use them. The blog has a search box if you would like to search for a specific blog and a categories menu located on the right side of the screen. ChartGizmo blog is helpful and resourceful when in need of help. To look at Chartgizmo's blog, click the link below.

<http://chartgizmo.com/blog/>

#### **Testimonials**

ChartGizmo has been recognized in publications from their users. Users like that ChartGizmo is a free service and has a variety when designing their charts. To see more specific testimonials, click on the link below.

<http://chartgizmo.com/Testimonials>

#### **Poster [PPT](https://wiki.itap.purdue.edu/download/attachments/10397890/Poster.pptx?version=1&modificationDate=1260246631000&api=v2) [PDF](https://wiki.itap.purdue.edu/download/attachments/10397890/Poster.pdf?version=1&modificationDate=1260246631000&api=v2)**

**Powerpoint [PPT](https://wiki.itap.purdue.edu/download/attachments/10397890/ChartGizmo%20PowerPoint.ppt?version=1&modificationDate=1260246631000&api=v2) [PDF](https://wiki.itap.purdue.edu/download/attachments/10397890/ChartGizmo%20PowerPoint.pdf?version=1&modificationDate=1260246631000&api=v2)**

[return to top](#page-0-1)

### **11. References**

- <span id="page-12-0"></span>1. ChartGizmo. (November 3, 2009). <http://chartgizmo.com>
- 2. Kuchin, Max. (October 29, 2009). Personal Email.<http://chartgizmo.com>
- 3. ChartGizmo. (October 28, 2009). <http://chartgizmo.com/Manual>
- 4. ChartGizmo. (October 28, 2009).<http://chartgizmo.com/jsp/features.jsp>
- 5. Business English eBook. (November 11, 2009).<http://www.businessenglishebook.com/Business-English-Charts-Graphs-Vocabulary.htm>
- 6. ChartGizmo Blog.<http://chartgizmo.com/blog/?p=34>
- 7. ChartGizmo Blog.<http://chartgizmo.com/blog/?p=31>
- 8. ChartGizmo Blog.<http://chartgizmo.com/blog/?p=19>
- 9. ChartGizmo Blog.<http://chartgizmo.com/ChartPage?id=2>
- 10. Wikipedia. (June, 2008). [http://en.wikipedia.org/wiki/List\\_of\\_information\\_graphics\\_software](http://en.wikipedia.org/wiki/List_of_information_graphics_software)
- 11.Begtin. (2009). <http://ivan.begtin.name/category/diagramming/>
- 12.Efo. (June 29, 2008). <http://www.efo.ch/diagramme-mit-chartgizmo-erstellen/>
- 13.Dataopedia. (November 18, 2009).<http://dataopedia.com/chartgizmo-com>
- 14.Web Marketing.<http://web-marketing.zako.org/web-service/chartgizmo-create-free-online-charts.html>
- 15. eHow. +[http://www.ehow.com/how\\_6224986\\_create-3d-chart.html +](http://www.ehow.com/how_6224986_create-3d-chart.html  +)

[return to top](#page-0-1)